# HOW TO LEVERAGE THE MCUXPRESSO CONFIG TOOL IN YOUR APPLICATION DEVELOPMENT

Clark Jarvis MCUXpresso SW and Tools Product Marketer

**M AY 2 0 2 0**

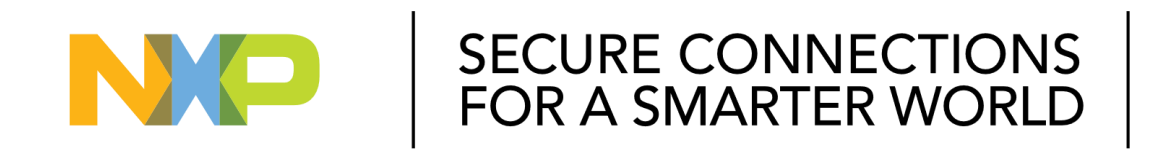

**EXTERNAL**

NXP, THE NXP LOGO AND NXP SECURE CONNECTIONS FOR A SMARTER WORLD ARE TRADEMARKS ALL OTHER PRODUCT OR SERVICE NAMES ARE THE PROPERTY OF THEIR RESPECTIVE OWNERS. © 2020 NXP B.V.

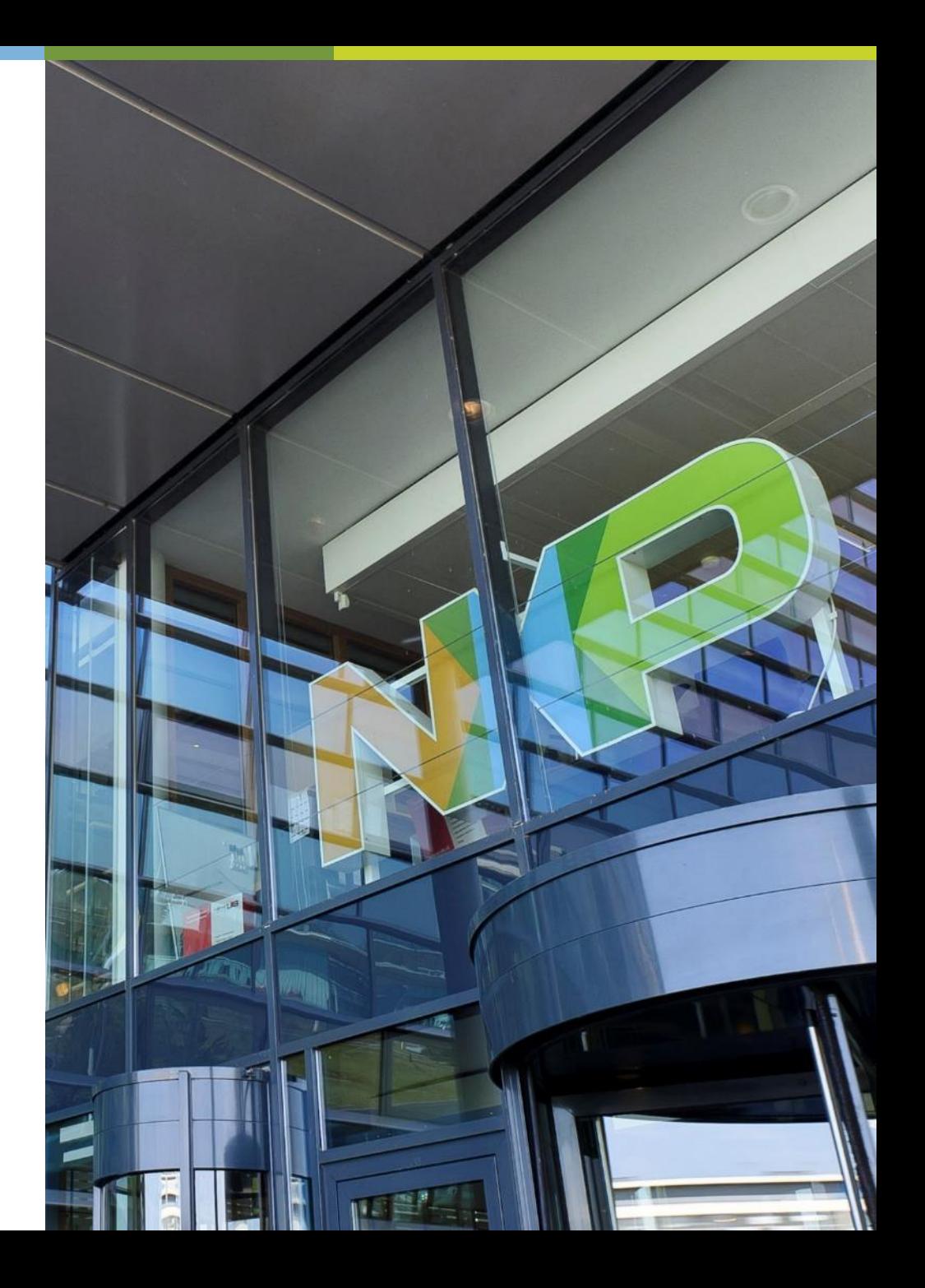

#### **THE MCUXPRESSO ECOSYSTEM**

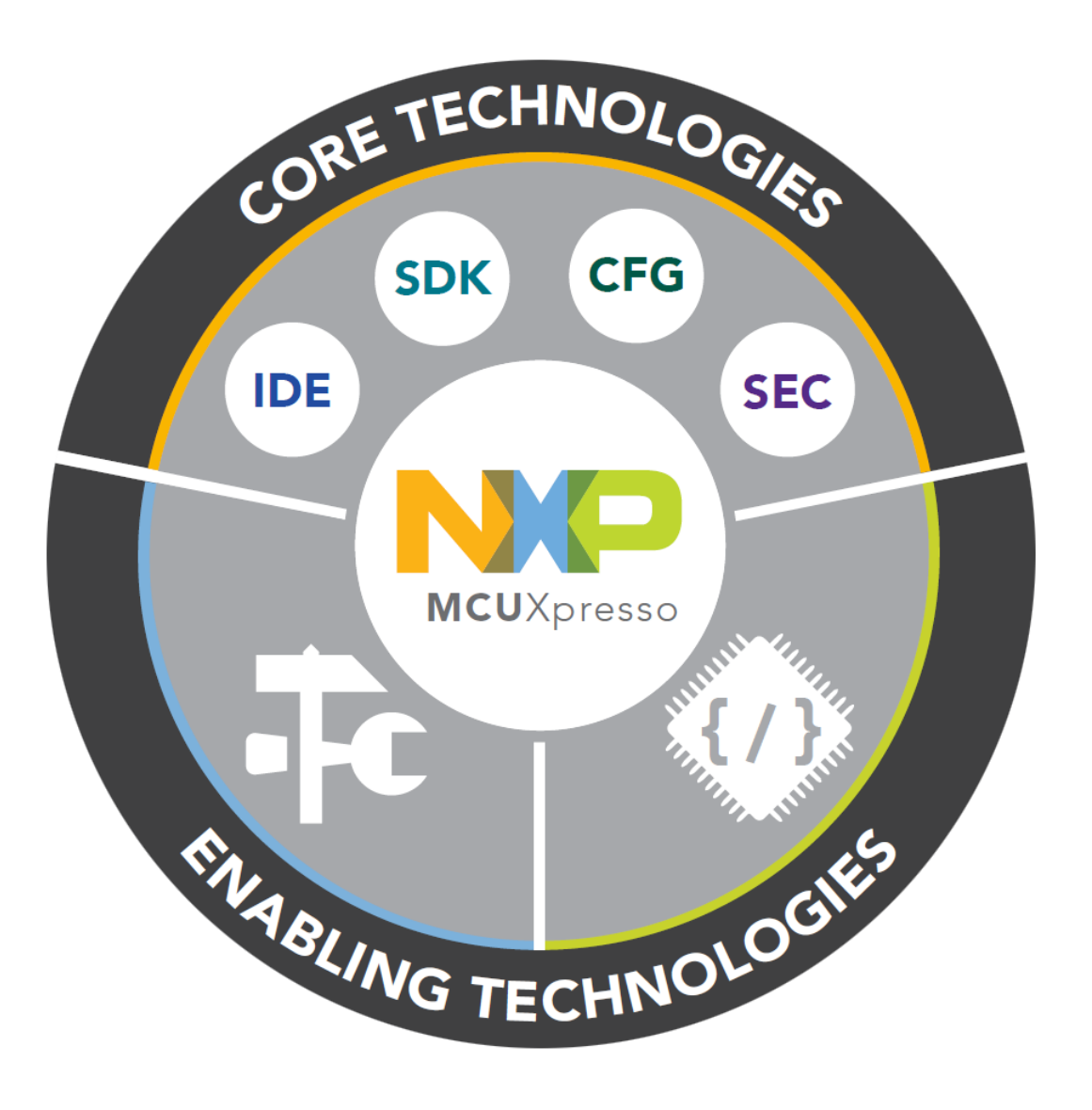

# Core Technologies from NXP

- MCUXpresso IDE
- MCUXpresso SDK
- MCUXpresso Config Tools
- MCUXpresso Secure Provisioning Tool

# Enabling Software Technologies

- Run time software libraries and middleware
- Enable customers to focus on differentiation
- From NXP and partners

# Enabling Tools Technologies

- Partner IDEs
- Debug Probes
- Development Boards
- From NXP and partners

#### **MCUXPRESSO CONFIG TOOLS** CONFIGURATION AND CODE GENERATION

SDK Builder packages custom SDKs based on user selections of MCU, evaluation board, and optional software components.

Pins, Clocks, and Peripherals tools generate initialization for custom board support.

Project Updater works directly with existing SDK-based IDE projects with generated Pins, Clocks and Peripherals source files.

Device Configuration tool allows DCD commands sequence config for pre-initialization of devices at boot time.

Trusted Execution Environment configures protection and isolation of sensitive parts of the application

Project Cloner creates standalone SDK project based on SDK examples (*available in standalone Config Tools*).

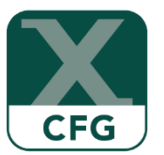

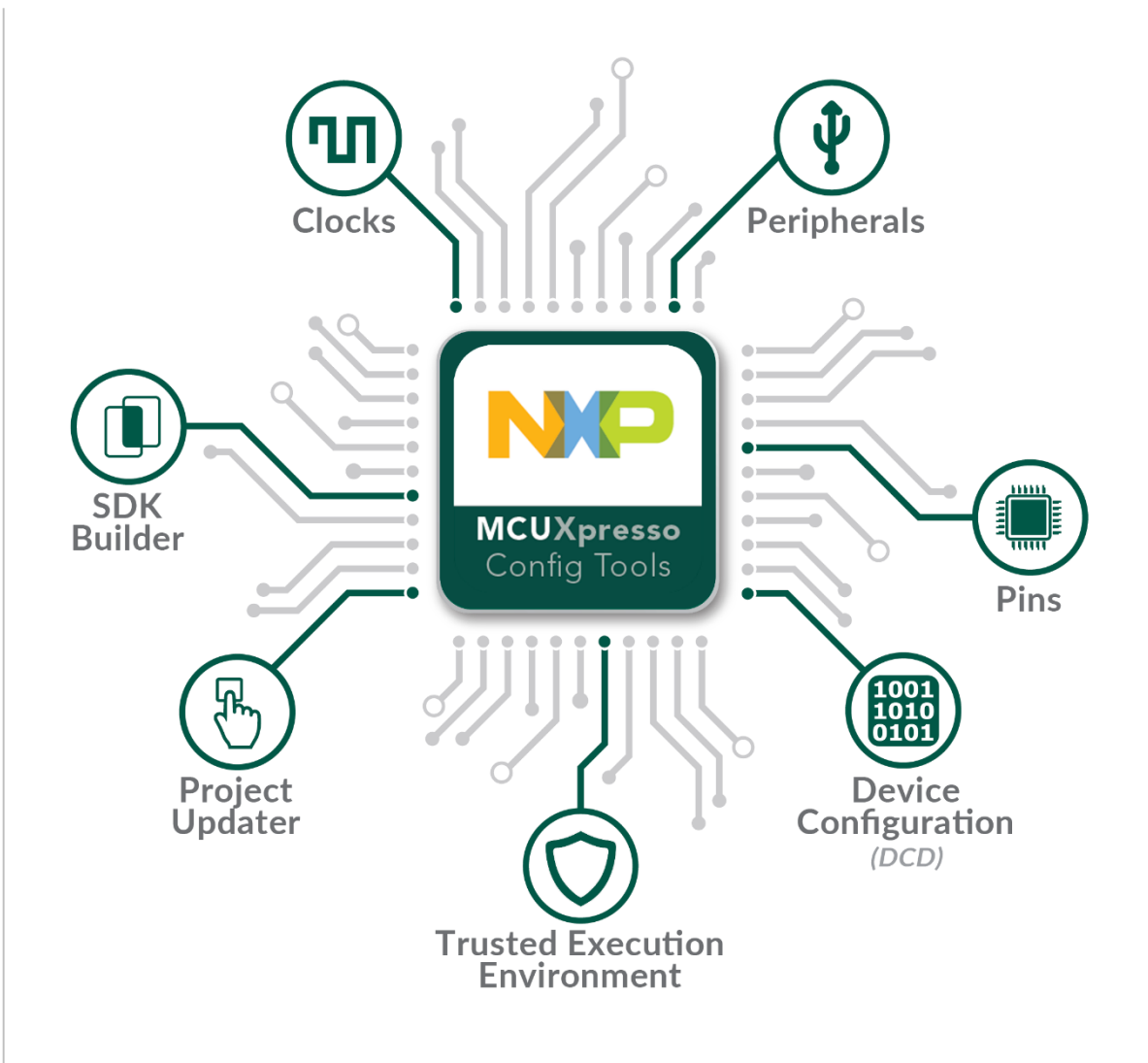

X workspace - Welcome page - MCUXpresso IDE

 $\qquad \qquad \Box \qquad \times$ 

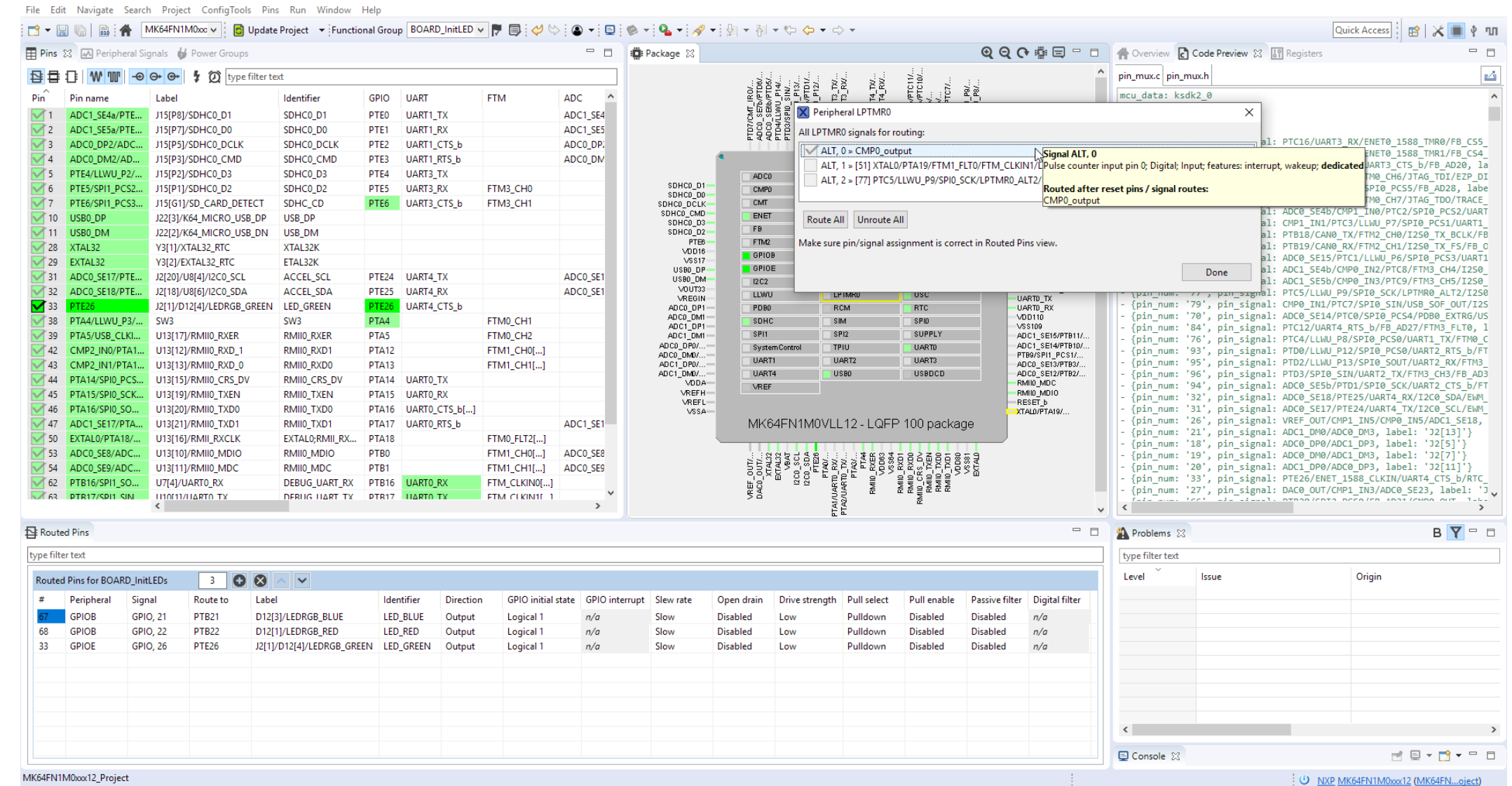

#### X workspace - Welcome page - MCUXpresso IDE  $\equiv$  $\Box$   $\times$ File Edit Navigate Search Project ConfigTools Clocks Run Window Help Quick Access ■※ ※■  $\sqrt[3]{n}$ Clocks Table 3 Clocks Diagram X Q Q **H** D Search elements in diagram ... v = □ A Overview 2 Code Pre... [3] Registers **III** Details % C Clock Co...  $\overline{\phantom{a}}$   $\overline{\phantom{a}}$ D **MCG SIM Processor Details** A.J.L.J. Value **IRCS** Name  $2 MHz$ Core clock 120 MHz 4 MHz ≏  $F$ CRDIV  $12 MHz$ **FAST IRCLK** 120 MHz System clock 2 MHz **DANCGIRCLK**  $\overline{12}$  $60 MHz$ **Bus clock**  $\rightarrow$ MCGFFCI K  $1.56...$  MHz 32.768 kHz 40 MHz FlexBus clock **SLOW\_IRCLK**  $24 MHz$ Flash clock Core alook 0120 MHz<br>Sore clock [type:clock output, id: Core\_clock] OUTDIV1 **IREFS CLKS**  $2 MHz$ **PLLS**  $\overline{11}$ ARM Cortex M4 core clock 1.56... MH Inactive FLL .56... MHz 120 MHz **MCGOUTCLK**  $50 MHz$ **CONSTRAINTS:** FRDIV 1.56... MHz OUTDIV2 **120 MHz** Inactive Output frequency must be lower than or equal to: 120 MHz  $\overline{132}$  $\overline{12}$  $*640$ Inactive REQUIRED: (value is locked and cannot be changed by computation engine)  $\leftarrow$  REQUIRED: (value )<br> $\leftarrow$  120 MHz ± 0.1% OUTDIV3 ves **MCGFLLCLK VALUE:** 120 MHz **120 MHz**  $\sqrt{3}$ 120 MHz **PLL** 1 kHz OUTDIV4 **RC48MCLI** Inactive **MCGPLLCLK**  $/15*36$  $/5$ **□ USB FS clock**  $48$  MH<sub>7</sub> **Initialize USB clock** ves 50 MHz □ Trace clock input 120 MHz **PLLFLLSEL OSCSEL Initialize Trace clock** ves E ENET IEEE 1588 timestamp clock 50 MHz 120 MHz ->MCG PLL/FLL/IRC48M clock Initialize ENET 1588 clock yes **120 MHz** 50 MHz E ENET RMII clock Initialize RMII clock ves **System oscillator OSCCLK**  $\rightarrow$ IRC48MCLK ⊟ SDHC clock 50 MHz Inactive EXTALO Initialize SDHC clock **Ves**  $50 MHz$ **OSCERCLK**  $OSC$  $\rightarrow$  OSCERCLK 50 MHz 40 MHz E CLKOUT(FB\_CLK) OSC32KSEL **XTALO OSC32KCLK** Initialize CLKOUT **VAC**  $\checkmark$ □ OSC (System Oscillator) 50 MHz Inactive **ERCLK32K** Inactive OSC mode Using external reference clock . . . . . . . . . . . . . :============= **RTC Frequency Range** Very\_high frequency range 8-32 MHz Inactive **RTC32KCLK** EXTAL32  $RTC32kHz$ System Osc. Capacity Load  $0<sub>pF</sub>$ □ OSCERCLK Frequency 50 MHz RTC1HzCLK  $\blacktriangleright$ LPO clock 1 kHz EUSCERCLA Frequencial XTAL32 /32768 Inactive  $\sim$   $\rightarrow$   $\sim$ **RTCCLKOUTSEL Console** 23  $\begin{array}{c} \mathbb{R} \end{array} \begin{array}{c} \mathbb{R} \end{array} \begin{array}{c} \mathbb{R} \end{array} \begin{array}{c} \mathbb{R} \end{array} \begin{array}{c} \mathbb{R} \end{array} \begin{array}{c} \mathbb{R} \end{array} \begin{array}{c} \mathbb{R} \end{array} \begin{array}{c} \mathbb{R} \end{array} \begin{array}{c} \mathbb{R} \end{array} \begin{array}{c} \mathbb{R} \end{array} \begin{array}{c} \mathbb{R} \end{array} \begin{array}{c} \mathbb{R} \end{array} \begin{array$ **IRC48M** internal oscillator Inactive **NO RTC\_CLKOUT** Inactive No consoles to display at this time. IRC48MCLK Inactive IRC48M . . . . . . . . . . . ------------**PMC** 1 kHz **LPOCLK** LP<sub>0</sub> 1............................... MK64FN1M0xx12\_Project

W. NXP MK64FN1M0xxx12 (MK64FN...oject)

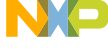

#### **MCUXPRESSO CONFIG TOOL - PERIPHERALS**

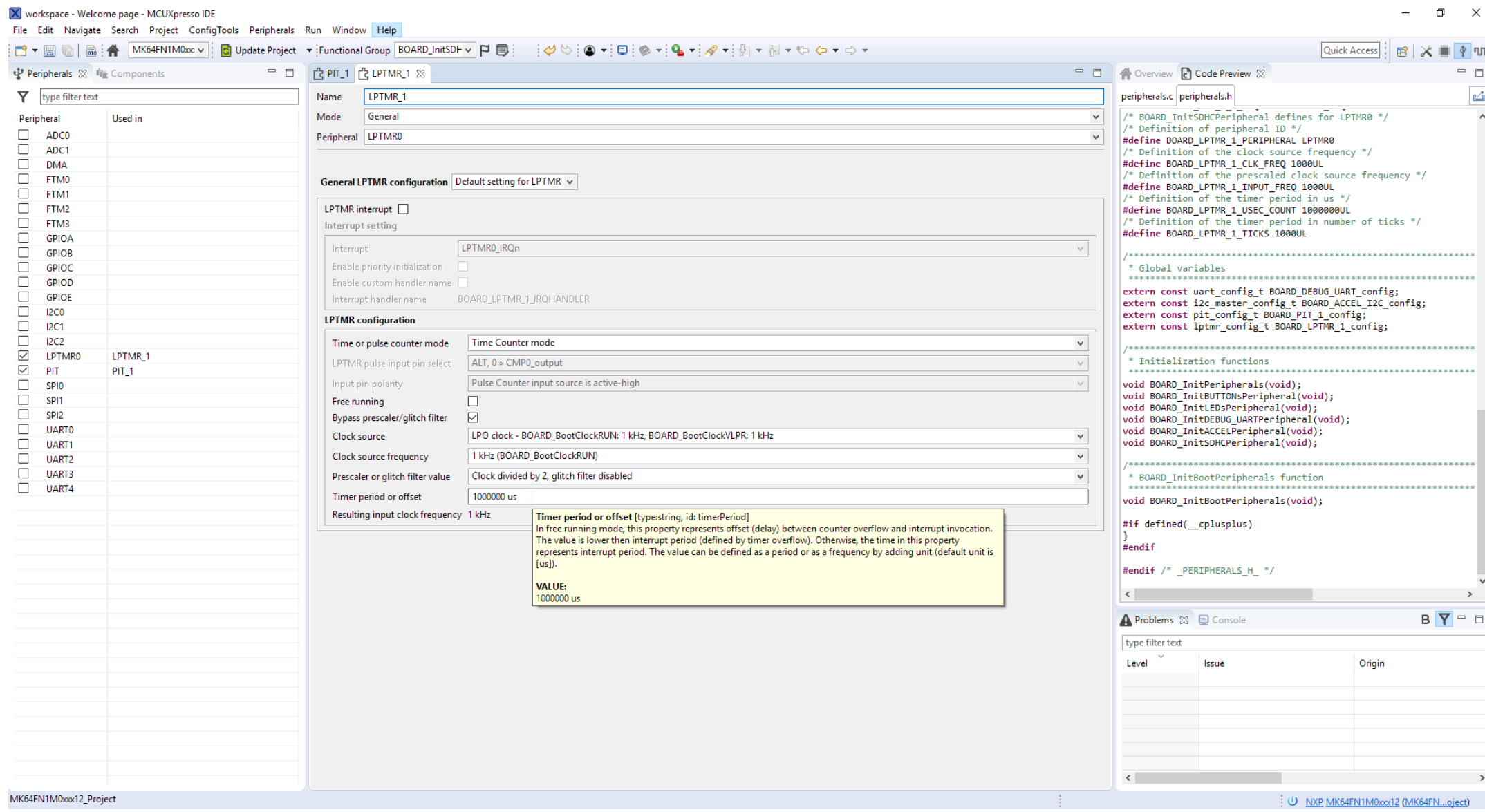

**EXTERNAL 5**

**NP** 

#### **MCUXPRESSO CONFIG TOOLS** STANDALONE TOOL WORKFLOW

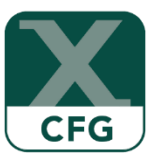

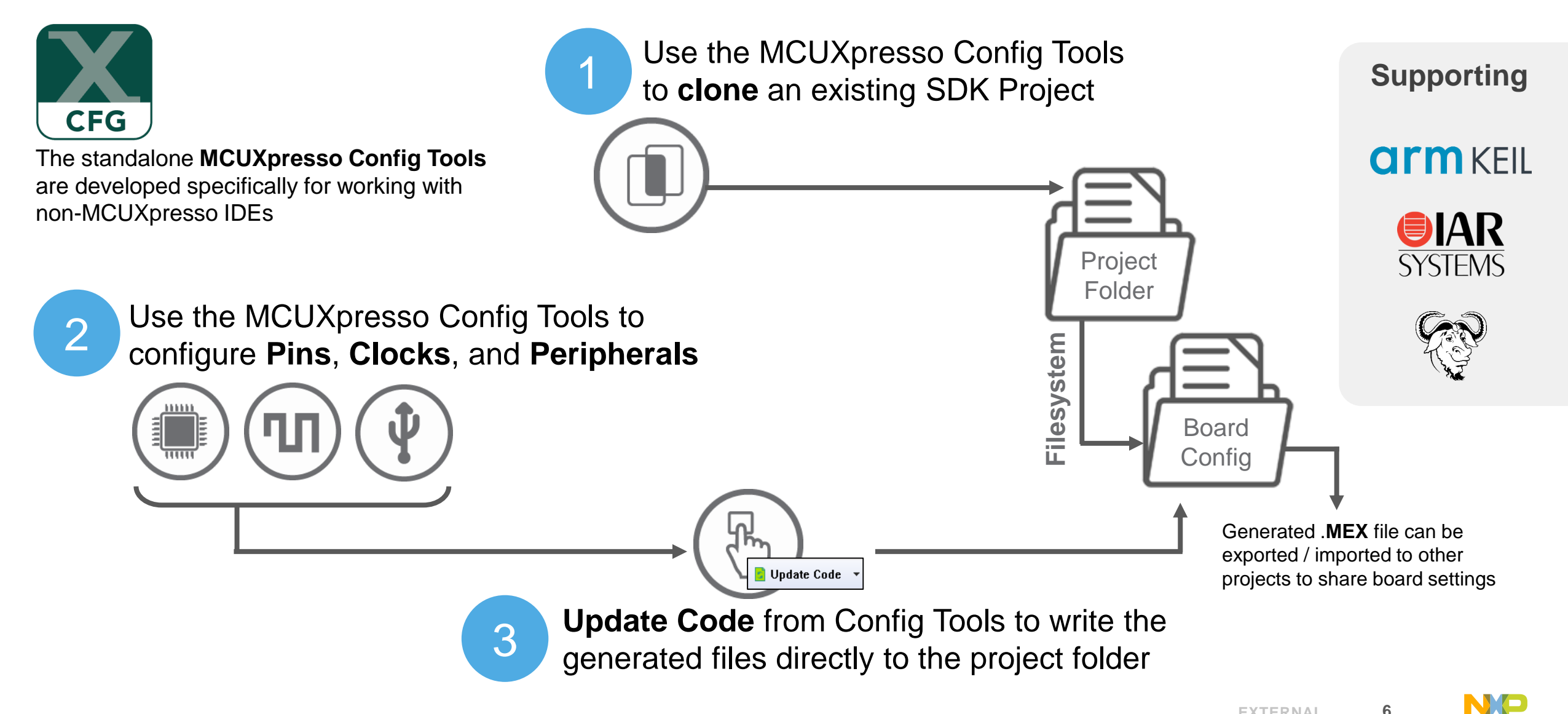

### **MCUXPRESSO CONFIG TOOLS** INTEGRATED IDE WORKFLOW

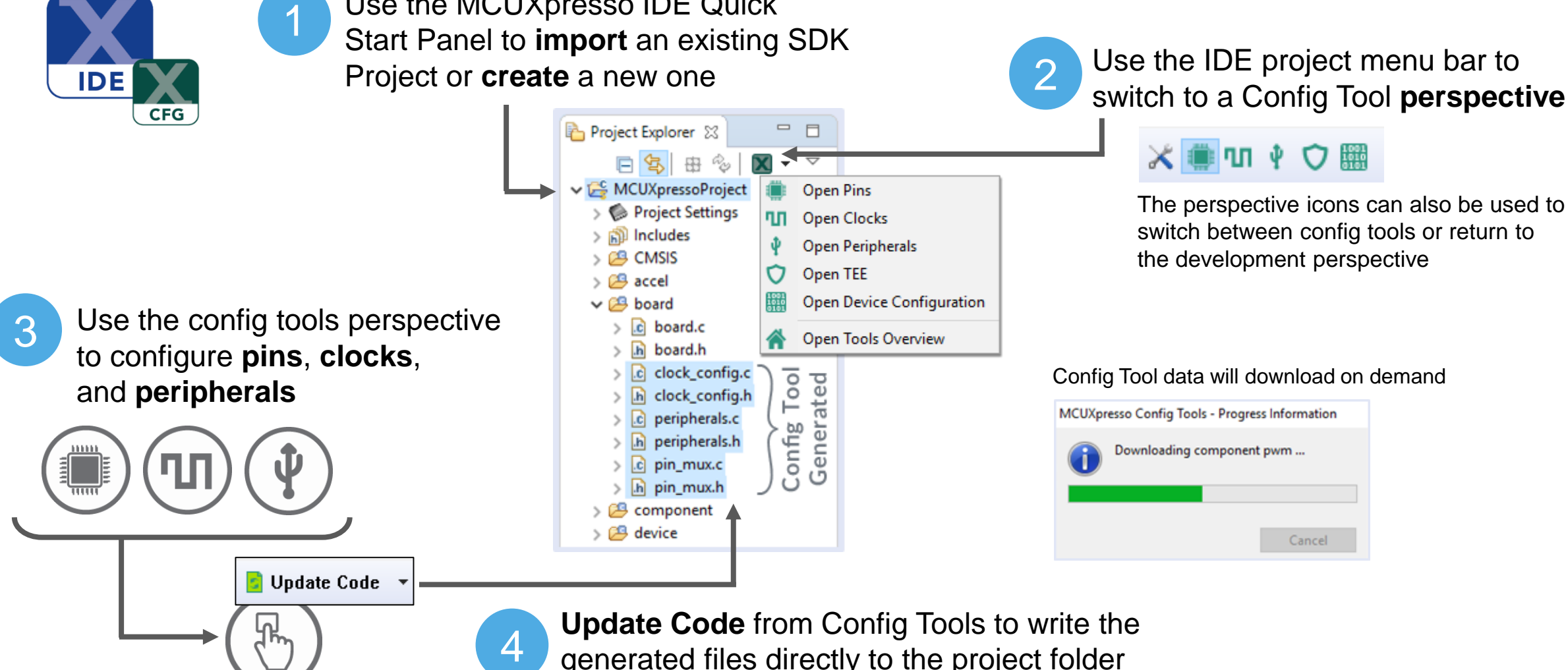

Use the MCUXpresso IDE Quick

Use the IDE project menu bar to

## 

The perspective icons can also be used to switch between config tools or return to the development perspective

#### Config Tool data will download on demand

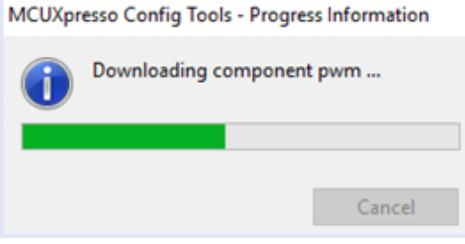

**Update Code** from Config Tools to write the generated files directly to the project folder and return to the development perspective

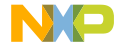

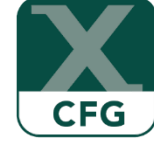

**MCUXpresso Software and Tools** 

#### UNIFIED SUITE OF **TOOLS FOR EASY DEVELOPMENT WITH NXP MCUs**

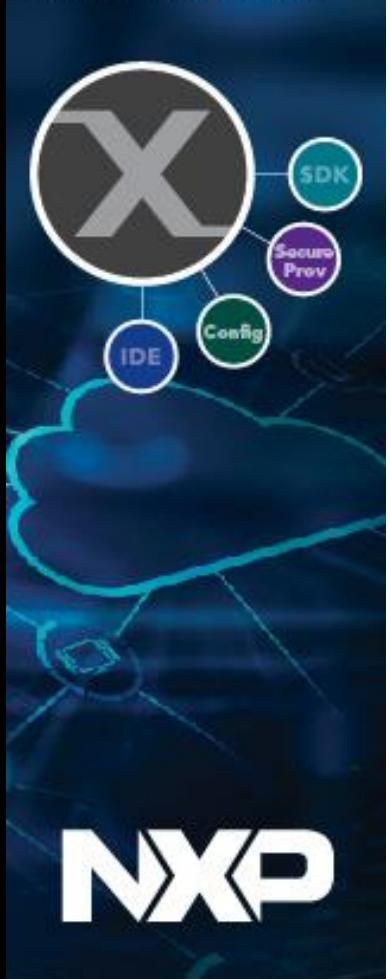

#### **MCUXPRESSO SOFTWARE AND TOOLS** ADDITIONAL WEB RESOURCES

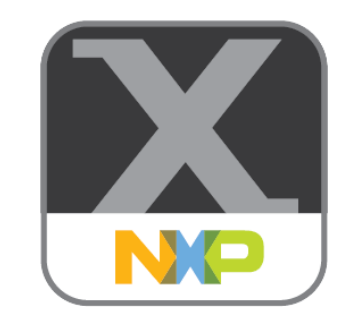

MCUXpresso Software and Tools Overview Page: <https://www.nxp.com/mcuxpresso>

MCUXpresso Software and Tools Community Site: <https://community.nxp.com/community/mcuxpresso>

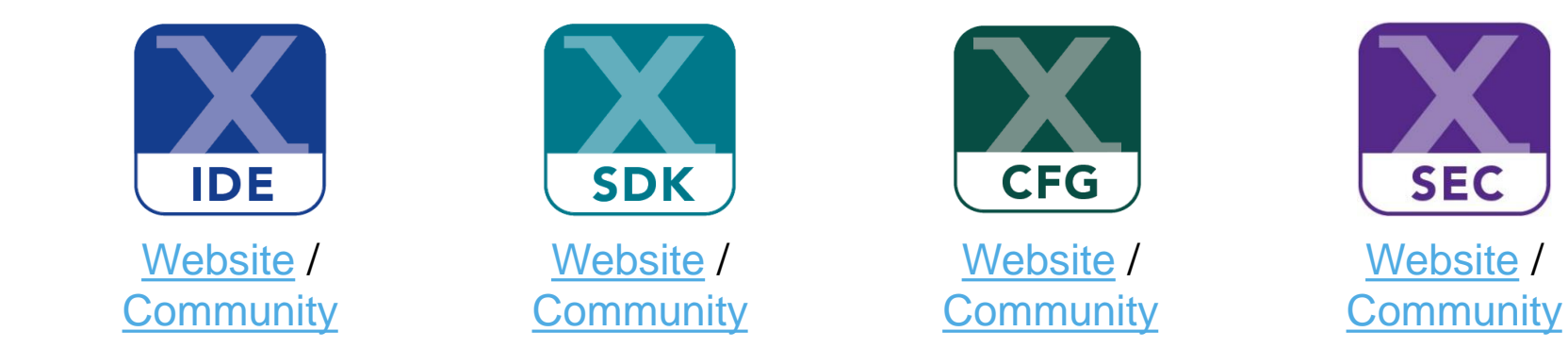

# Support devices

[Supported Devices Table \(Community Doc\)](https://community.nxp.com/docs/DOC-333073)